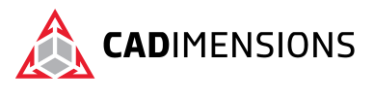

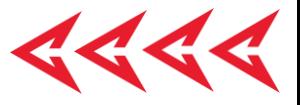

# Assembly Modeling

#### **Length: 2 days**

#### **Prerequisite:** SOLIDWORKS Essentials

**Description:** Assembly Modeling teaches you how to maximize your use of the assembly modeling capabilities of SOLIDWORKS mechanical design automation software.

### **Course Syllabus**

#### **Introduction**

- About This Course
- Windows
- Use of Color
- More SOLIDWORKS Training Resources

#### **Lesson 1: Advanced Mate Techniques**

- SOLIDWORKS Assemblies
- Assembly File Structure
- File References
- Files References Example
- Solving Mates
- Advanced Mate Techniques
- Case Study: Mate Shortcuts
- Mate References
- Design Library Parts
- Capture Mate References
- Multiple Selection Mate References
- Multiple Mate Mode
- **Driven Mates**
- Using Misaligned Mates
- Copying Multiple Components
- Case Study: Copy with Mates
- Using Copy with Mates
- Copy with Mate Options
- Fixed Components
- Summary: Inserting and Mating Components
- Advanced Mate Features
- Case Study: Advanced Mate Features
- Profile Center Mate
- Rack and Pinion Mate

#### **Lesson 2: Top-Down Assembly Modeling**

- Top-Down Assembly Modeling
- Stages in the Process
- Making Changes to Dimensions
- Case Study: Editing and Building In-context
- Adding Features In-context
- Inserting a New Part into an Assembly
- Building In-context Features
- Propagating Changes
- Saving Virtual Parts as External
- External References
- Breaking and Locking External References
- Machine Vise Design Intent
- Removing External References

#### **Lesson 3: Assembly Features, Smart Fasteners, and Smart Components**

- Assembly Features and Smart Fasteners
- Assembly Features
- Case Study: Assembly Features
- Smart Fasteners
- Smart Components
- Case Study: Smart Component

#### **Lesson 4: Assembly Editing**

- Assembly Editing
- Key Topics
- Editing Activities
- Case Study: Assembly Editing
- Replacing and Modifying Components
- Troubleshooting an Assembly
- Replacing Components Using Save As
- Reloading Components
- Component Patterns

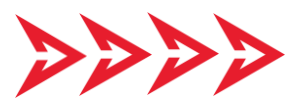

TOMORROW IS DESIGNED TODAY. [CADIMENSIONS.COM](https://www.cadimensions.com/)

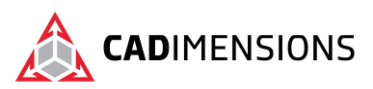

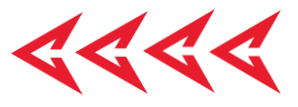

#### **Lesson 5: Using Configurations with Assemblies**

- Using Configurations with Assemblies
- Case Study: Assembly Configurations
- Creating Configurations Manually
- Configuration Properties
- Using the Modify Configurations Dialog
- Changing Configurations using the Context Toolbar
- Managing the Tree Display
- Assembly Evaluation Tools
- Case Study: Hole Alignment
- Controlling Dimensions in an Assembly
- Creating an Equality
- Equations With Functions
- Comments
- **Sensors**
- Using the Mate Controller

#### **Lesson 6: Display States and Appearances**

- Display States
- Bulk Selection Tools
- Case Study: Display States
- Advanced Select
- Envelopes
- Appearances, Materials and Scenes
- Case Study: Appearances and Materials

#### **Lesson 7: Large Assemblies**

- Large Assemblies
- **Key Topics**
- Lightweight Components
- Large Assembly Mode
- Case Study: Large Assembly Options
- Using SpeedPak
- Using Configurations with Large Assemblies
- Defeature
- Modifying the Structure of an Assembly
- Assembly Visualization
- Large Design Review
- Tips for Faster Assemblies
- Drawing Considerations

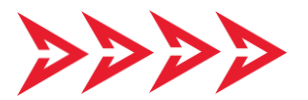

#### **Lesson 8: Facility Layout**

- Facility Layout
- Publishing an Asset
- Using Magnetic Mates
- Modeling Connection Point Geometry

#### **Lesson 9: Using SOLIDWORKS Treehouse**

- SOLIDWORKS Treehouse
- Setting Treehouse Instances
- Exporting Treehouse Data

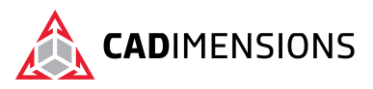

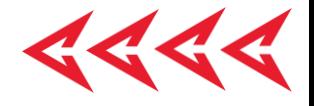

# **CERTIFIED** Training & Support<br>Provider

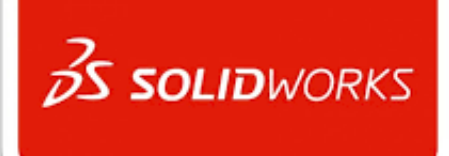

## CADIMENSIONS IS A SOLIDWORKS CERTIFED TRAINING CENTER

CADIMENSIONS [TRAINING CATALOG](https://www.cadimensions.com/training/)

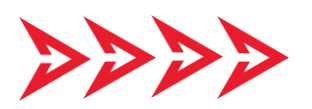

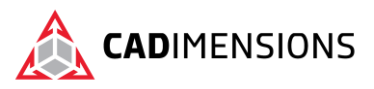

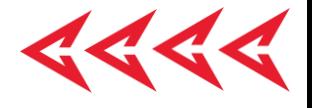

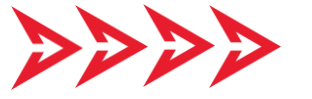

TOMORROW IS DESIGNED TODAY.